Espace pédagogique de l'académie de Poitiers > Physique - Chimie > Enseigner > Lycée général et technologique [https://ww2.ac-poitiers.fr/sc\\_phys/spip.php?article99](https://ww2.ac-poitiers.fr/sc_phys/spip.php?article99) - Auteur : Alain Drouglazet

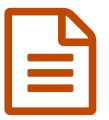

Utilisation du site Earthview **Publié le 02/07/2007** - mis à jour le 02/09/2007

*Descriptif :*

Créer des "photographies" représentant ce qu'on pourrait observer depuis un satellite quelconque, depuis le Soleil ou depuis la Lune.

Le site Earthview est un générateur de vues de la Terre qui utilise des données fournies par les différents **satellites d'observation. Il peut ainsi créer des photographies représentant ce qu'on pourrait observer** depuis un satellite quelconque, depuis le Soleil ou depuis la Lune. De plus, on peut choisir de visualiser ou **non les nuages, la nuit et ainsi de produire des documents adaptés aux besoins.**

#### **Présentation et choix du satellite.**

En entrant dans ce site ([cliquer](http://www.fourmilab.ch/cgi-bin/uncgi/Earth/action?opt=-p) ici $\vec{c}$ ), on peut observer un planisphère correspondant à l'heure actuelle en ce qui concerne les zones éclairées par le Soleil :

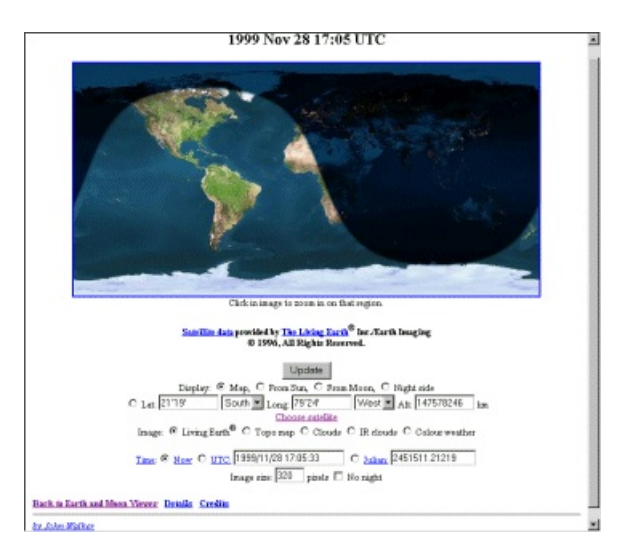

Ici par exemple, le 28 novembre à 17h (18h à la montre), il fait déja nuit en France et on peut remarquer les pôles sont plongés dans la nuit (au Nord) et dans la lumière (au Sud) ce qui est normal à cette saison.

Au milieu du formulaire de saisie se trouve un lien vers **Choose Satellite** qui, comme son nom l'indique, permet de choisir un satellite :

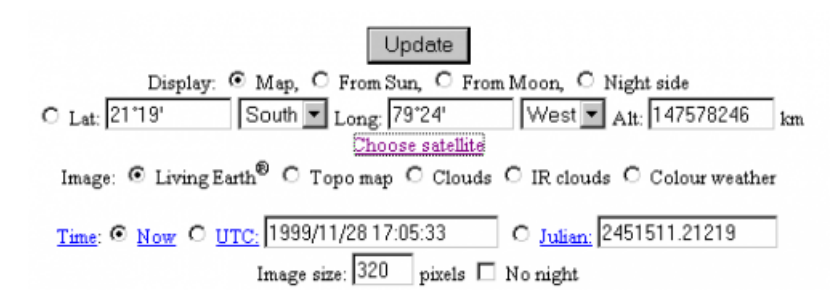

Un clic et l'on trouve le formulaire de choix :

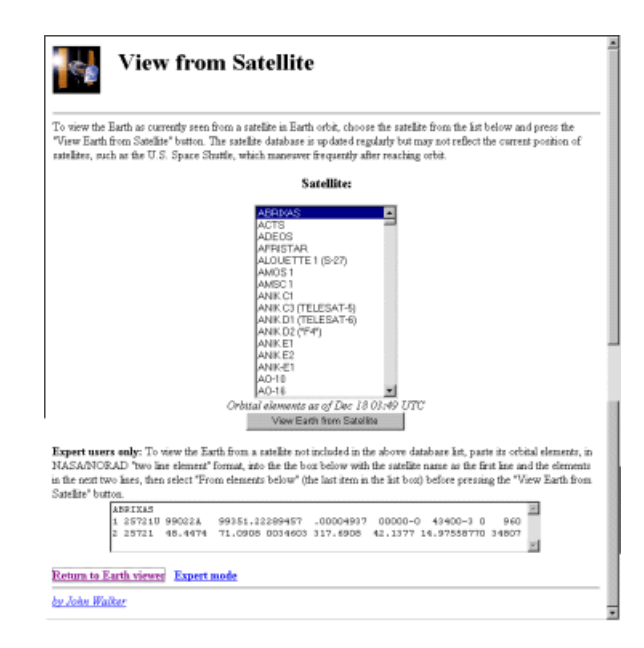

Une très grande variété de satellites est ainsi accessible permettant de saisir des images qui pourront servir, par exemple, à construire des animations. Lorsque le choix a été fait, on arrive dans le formulaire de paramétrage :

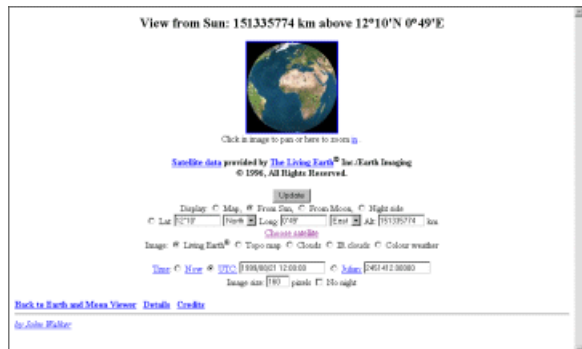

Ici, on a choisi une vue depuis le Soleil, UTC a été coché de façon à pouvoir choisir date et heure dans le cadre situé à côté, Image est de type "Living Earth" c'est à dire une reconstitution du sol sans nuage.

## **Exploitation :**

Un thème d'étude ayant été choisi, construire les images : dans le cas présent, par exemple, pour étudier le basculement de l'axe de rotation de la Terre au cours de l'année, on construit 12 images correspondant aux 12 mois de l'année (la date du 21 a été choisie pour coller au plus près des dates de changement de saison).

On indique donc une date puis on clique sur Update : l'image se charge puis un clic droit sur cette image permet de sauver le fichier correspondant dans un dossier choisi à cet effet. Et on recommence pour la date suivante.

Lorsque toutes les images ont été chargées, il suffit d'utiliser un générateur de gif animés pour produire l'animation désirée.

### **Exemples d'utilisation :**

**Animation montrant une vue depuis le Soleil à midi (T.U.) au cours de l'année :**

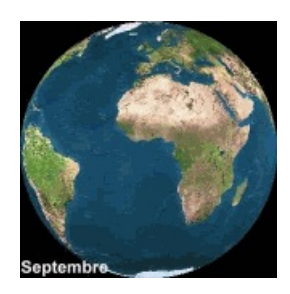

©1999 The Living Earth, Inc.

Remarquer le basculement provoquant l'alternance des saisons. (les noms des mois ont été ajoutés aux images avant de créer l'animation)

## **Vue depuis un satellite géostationnaire :**

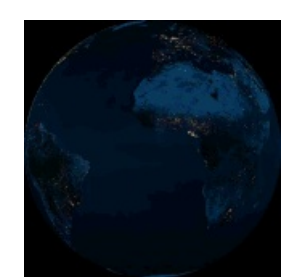

©1999 The Living Earth, Inc.

# *Références (en anglais) :*

- $\blacktriangleright$  <http://www.fourmilab.ch/> $\triangleright$
- <http://www.fourmilab.to/cgi-bin/uncgi/Earth/action?opt=-m>

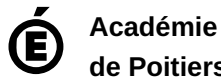

**de Poitiers** Avertissement : ce document est la reprise au format pdf d'un article proposé sur l'espace pédagogique de l'académie de Poitiers. Il ne peut en aucun cas être proposé au téléchargement ou à la consultation depuis un autre site.